# Hilfe bei "Fehler bei der Anmeldung"

#### **Screenshot der Störung:**

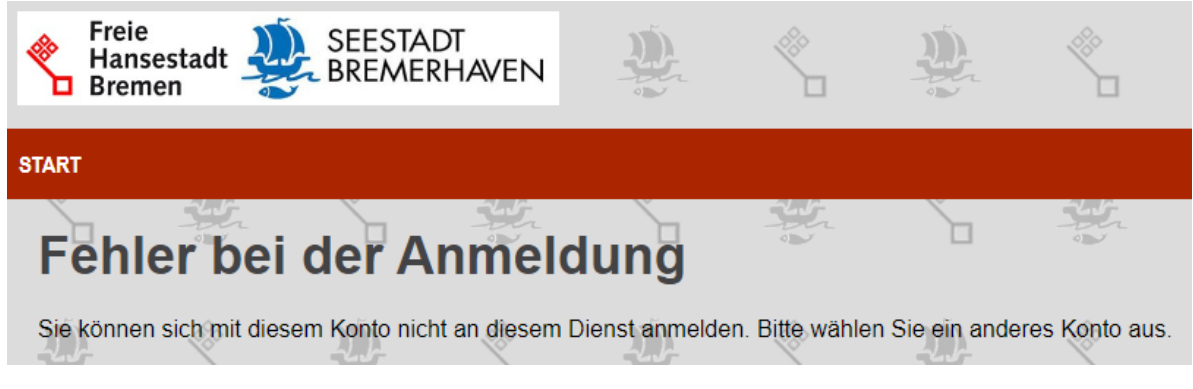

#### **Die nachstehenden fünf Schritte lösen die Störung**

#### **Schritt eins**

Gehen Sie hierzu bitte einmal auf folgende Seite und loggen sich dort mit Ihrem Servicekonto ein:<https://onlinedienste.bremen.de/Onlinedienste>

#### **Schritt zwei**

Dann gehen Sie oben rechts auf den Menüpunkt "Online Dienste":

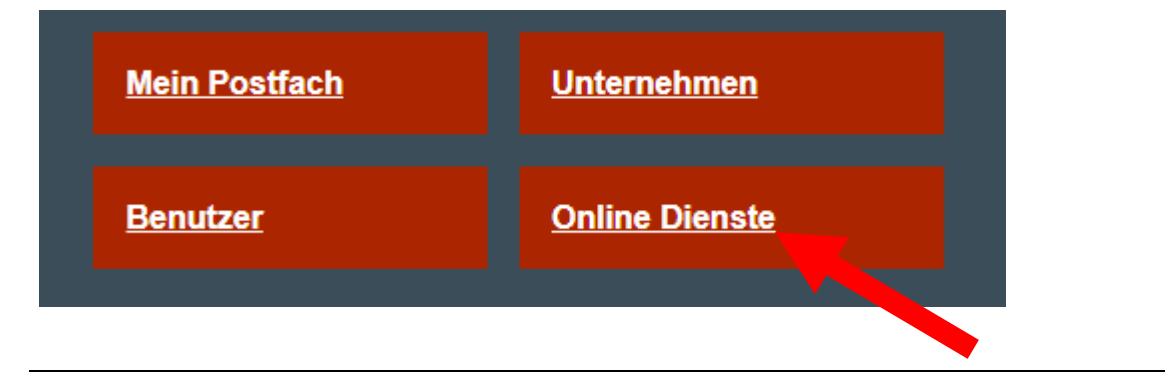

## **Schritt drei**

Auf der folgenden Seite klicken Sie den Onlinedienst "Mutterschutzmitteilung" an:

## **Online-Dienste verwalten**

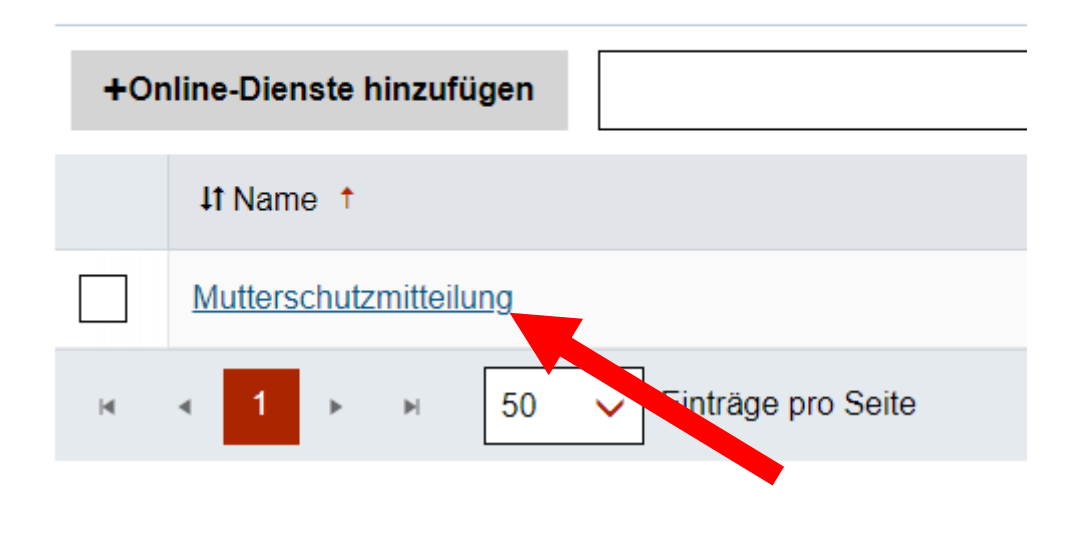

### **Schritt vier**

Auf der folgenden Seite können Sie schauen, ob das Servicekonto für den Onlinedienst berechtigt ist. Hierfür muss rechts, neben der zu berichtigenden Emailadresse, der "Schieberegler" rot sein.

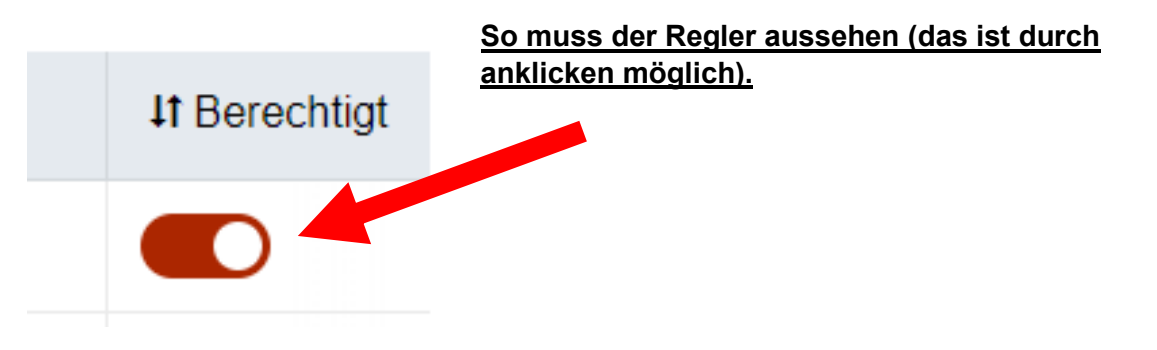

## **Schritt fünf**

Wenn Sie nun erneut die Mutterschutzmeldung mit dem nachstehenden Link aufrufen, sollten Sie den Dienst starten und die Eingaben machen können:

[https://onlinedienste.bremen.de/Onlinedienste/Service/Entry?id=AFMMutter&location=040110000](https://onlinedienste.bremen.de/Onlinedienste/Service/Entry?id=AFMMutter&location=040110000000) [000](https://onlinedienste.bremen.de/Onlinedienste/Service/Entry?id=AFMMutter&location=040110000000)